# Instrukcja obsługi odbiornika TOYA DTC974x / DTC9740

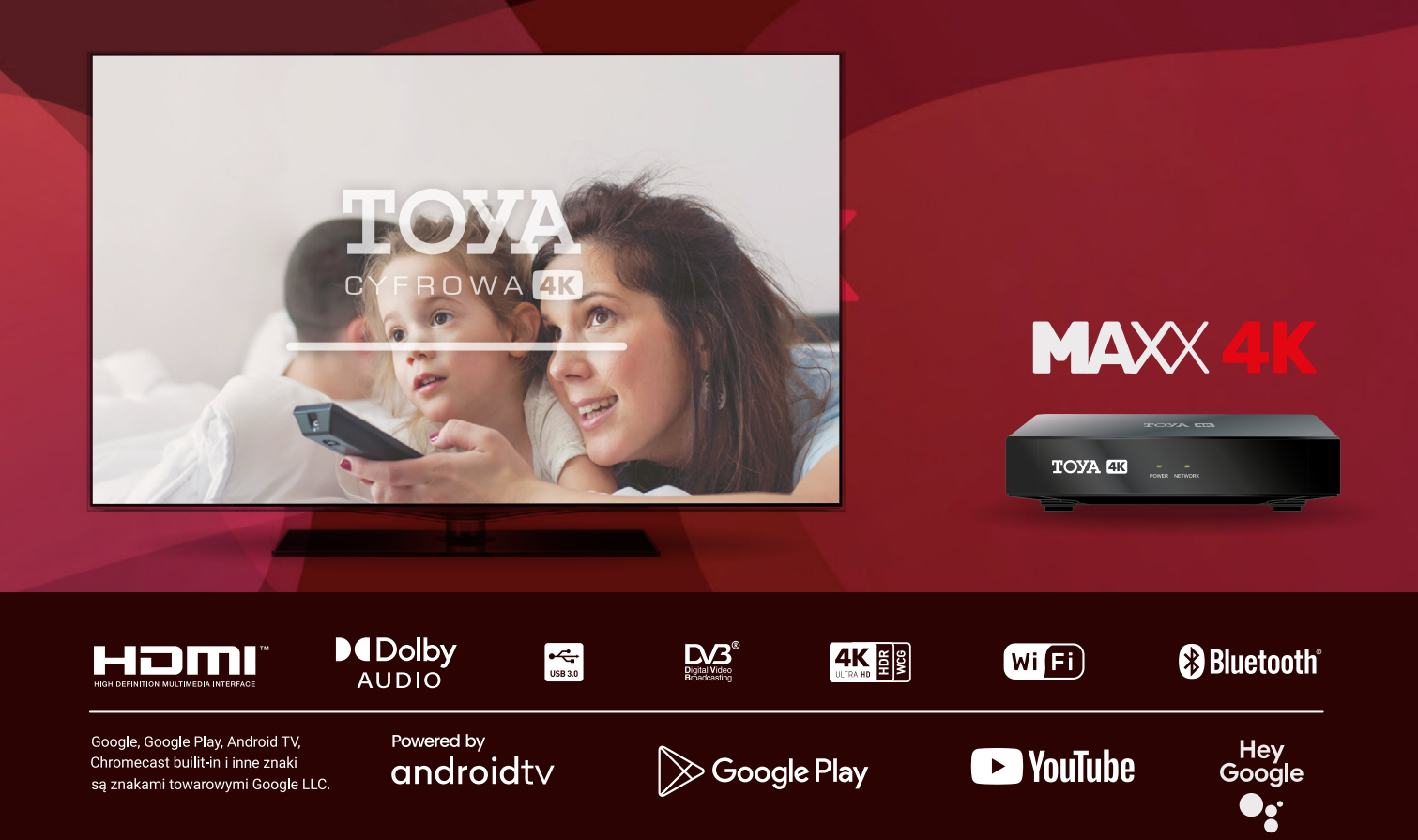

# **A**

# SPIS TREŚCI

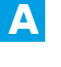

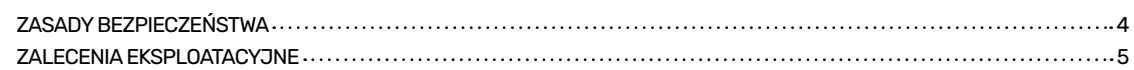

**STRONA** 

#### **B. OPIS URZĄDZEŃ**

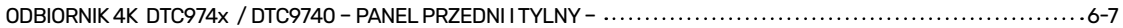

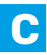

#### **PODŁĄCZENIE ODBIORNIKA DO TELEWIZORA**

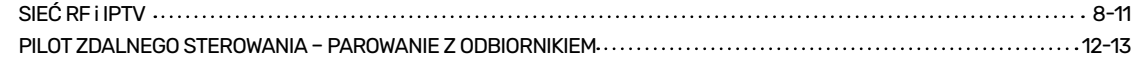

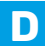

**E.**

#### **PIERWSZE URUCHOMIENIE ODBIORNIKA**

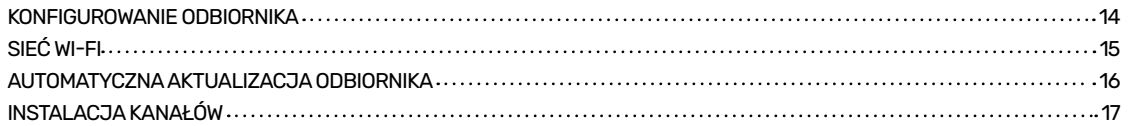

#### **FUNKCJE ODBIORNIKA**

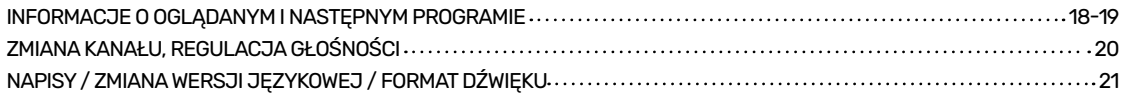

# **A**

# SPIS TREŚCI

#### **STRONA**

## **F.**

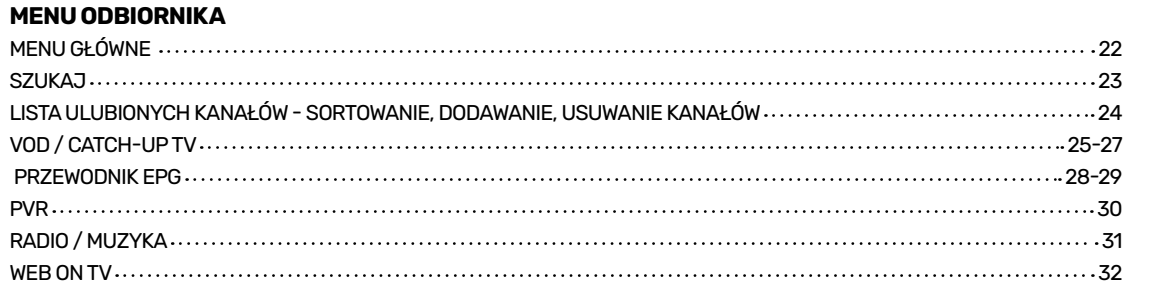

# **G.**

#### **USTAWIENIA ODBIORNIKA**

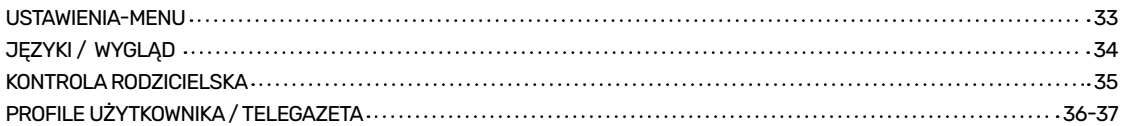

#### **H. USŁUGI OD GOOGLE**

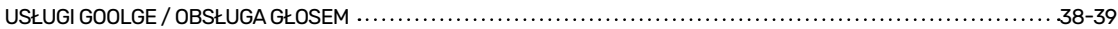

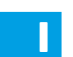

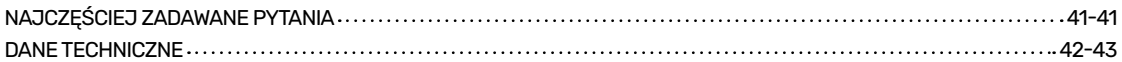

## **PROSIMY O UWAŻNE PRZECZYTANIE PONIŻSZYCH ZALECEŃ. ICH PRZESTRZEGANIE JEST NIEZBĘDNE DLA ZACHOWANIA PAŃSTWA BEZPIECZEŃSTWA I BEZAWARYJNEJ EKSPLOATACJI URZĄDZENIA.**

### **ŹRÓDŁO ZASILANIA**

Odbiornik Cyfrowej Telewizji Kablowej jest przystosowany do zasilania ze standardowego gniazda sieciowego o napięciu nominalnym 230V 50Hz. Nie należy samodzielnie zdejmować pokrywy urządzenia. Wewnątrz urządzenia znajdują się elementy pod napięciem, których dotknięcie może być niebezpieczne dla życia. W przypadku uszkodzenia urządzenia należy zwrócić się bezpośrednio do Biura Obsługi Abonenta lub zadzwonić pod numer serwisowy podany w Umowie Abonenckiej.

### **PŁYNY**

Odbiornik nie powinien być narażony na kapiące, ściekające lub rozpryskujące się w pobliżu substancje płynne. Przedmioty, takie jak wazony czy doniczki z kwiatami, nie powinny być stawiane na urządzeniu.

### **MAŁE PRZEDMIOTY**

Małe przedmioty w przypadku dostania się do środka urządzenia poprzez otwory wentylacyjne mogą spowodować poważne uszkodzenia Odbiornika.

#### **CZYSZCZENIE**

Przed przystąpieniem do czyszczenia należy odłączyć Odbiornik od gniazda sieciowego. Do czyszczenia zewnętrznych elementów urządzenia należy używać suchej lub lekko zwilżonej szmatki. Nie należy używać rozpuszczalników.

### **PRZEWÓD ZASILAJĄCY**

Przewód zasilający powinien być poprowadzony w taki sposób, aby uniknąć uszkodzenia przez chodzenie po przewodzie, uciskanie lub obcieranie o ostre przedmioty. Należy zwrócić szczególną uwagę na przewód w pobliżu wtyczki sieciowej oraz bezpośrednio przy wyjściu z Odbiornika podczas włączania do gniazdka sieciowego.

### **WENTYLACJA**

Wokół Odbiornika należy pozostawić wolną przestrzeń celem zapewnienia wystarczającego odprowadzania ciepła z urządzenia. Należy pozostawić minimum 10 cm od boków i 15 cm powyżej urządzenia. Nie należy przykrywać urządzenia serwetkami, gazetami oraz ustawiać na Odbiorniku innych urządzeń.

- •Nie należy pozostawiać Odbiornika ani pilota zdalnego sterowania w miejscu narażonym na bezpośrednie działanie promieni słonecznych.
- •Odbiornik powinien stać na solidnej i bezpiecznej podstawie.
- Nie powinno się instalować Odbiornika w miejscach narażonych na wysoką wilgotność. Skraplająca się para, w pomieszczeniach takich jak kuchnia, może spowodować wadliwą pracę urządzenia lub jego zniszczenie.
- Powietrze, które nagrzewa się od działającego urządzenia, powinno mieć możliwość wystarczającej i swobodnej cyrkulacji. Nie powinno się umieszczać Odbiornika w zamkniętych szafkach ani ustawiać na Odbiorniku innych urządzeń.
- Należy unikać kontatu Odbiornka i pilota zdalnego sterowania z wodą i wilgotnym powietrzem. Nie powinno się lokalizować działającego urządzenia w pobliżu łaźni czy basenu.
- Urządzenia grzewcze lub radiatory ciepła umieszczone w pobliżu Odbiornika mogą spowodować wadliwą pracę urządzenia oraz jego zniszczenie.
- Przewód zasilający należy podłączyć do energetycznej sieci zasilającej po wykonaniu połączeń Odbiornika z pozostałymi urządzeniami.
- Należy zapewnić właściwe chłodzenie Odbiornika. Urządzenie należy umiejscowić tak, aby zapewnić należytą wentylację i zapobiec nadmiernemu nagrzewaniu się Odbiornika.
- Nie wolno umieszczać źródeł otwartego ognia (np. zapalonych świec) na urządzeniu.
- Należy usuwać baterie zasilające z pilota zdalnego sterowania natychmiast po ich rozładowaniu lub gdy zamierzamy nie używać pilota przez dłuższy czas. W przeciwnym razie pilot może zostać uszkodzony na skutek wycieku elektrolitu ze zużytych baterii.
- •Po przeniesieniu urządzenia z otoczenia o niskiej temperaturze należy odczekać z włączeniem do czasu, gdy urządzenie uzyska temperaturę pokojową.

## **ZAWARTOŚĆ OPAKOWANIA**

Wszystkie Odbiorniki TOYA 4K standardowo posiadają: pilot zdalnego sterowania, baterie, odpowiedni zasilacz, przewód połączeniowy HDMI i ETHERNET oraz mini instrukcję obsługi.

#### Panel przedni

- 1). POWER tryb czuwania Standby.
- 2). NETWORK stan sieci.

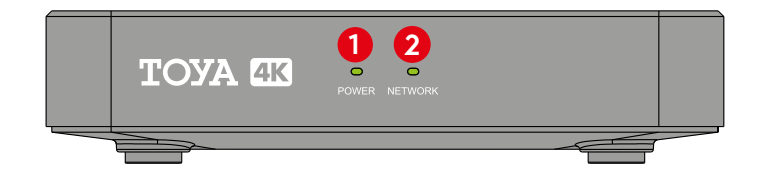

#### Prawa strona odbiornika

- 3). USB 3.0 uniwersalne gniazdo USB.
- 4). SD CARD port karty pamięci micro SD.

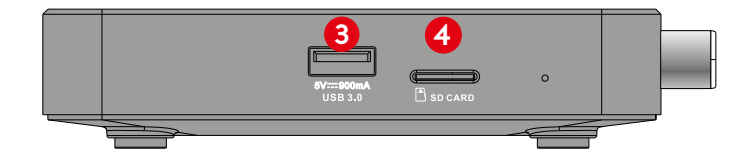

#### Panel tylny

5). CABLE IN - gniazdo do podłączania przewodu telewizji kablowej (dla sieci RF). 6). S/PDIF - gniazdo cyfrowe, optyczne do podłączania urządzeń HiFi lub kina domowego. 7). HDMI - gniazdo HDMI do podłączania telewizora. 8). ETHERNET - gniazdo Ethernet do podłączenia przewodu telewizji kablowej (dla sieci IPTV). 9). DC IN - gniazdo zasilania odbiornika.

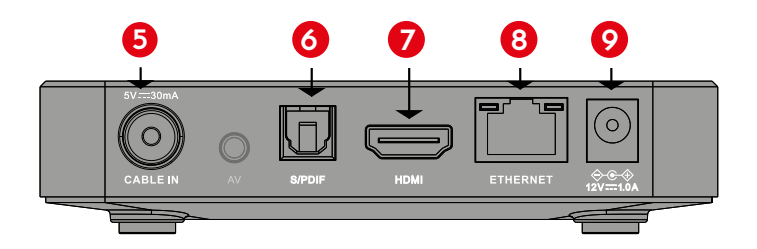

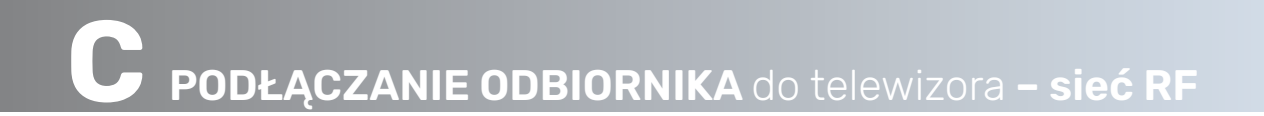

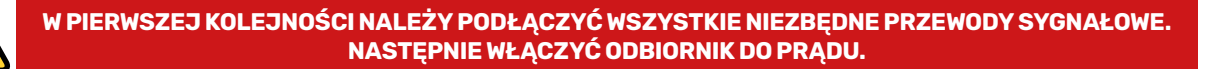

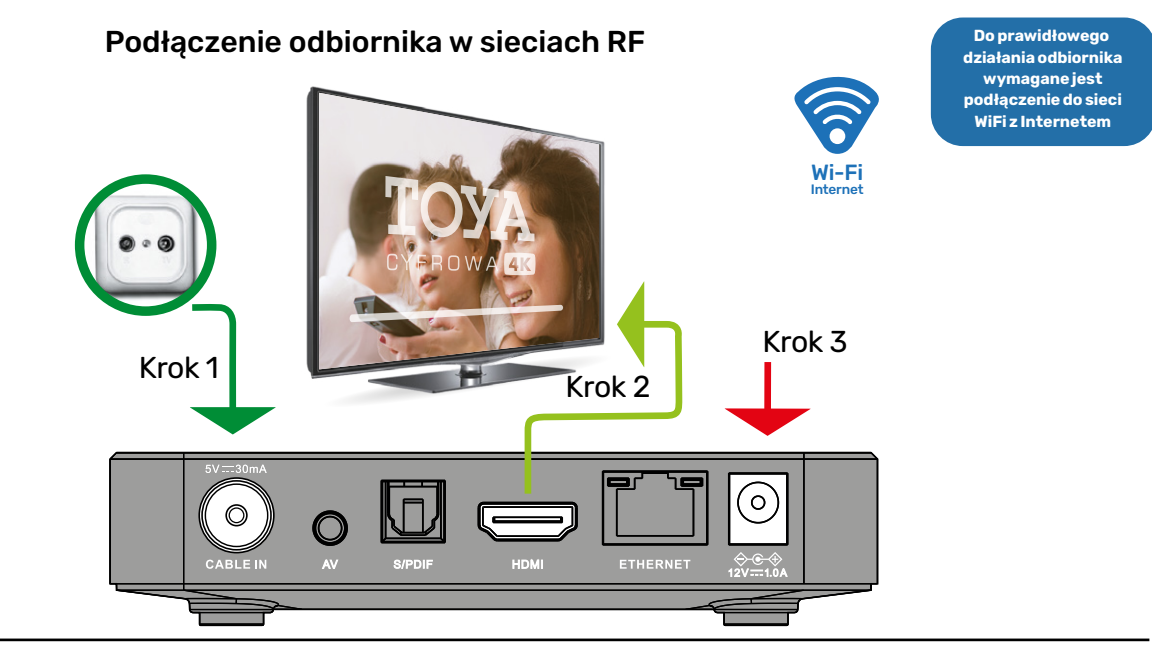

# **PODŁĄCZANIE ODBIORNIKA** do telewizora **– sieć RF C**

# PIERWSZE PODŁĄCZENIE ODBIORNIKA W SIECI (RF)

Aby odbierać programy cyfrowe oraz umożliwić poprawną aktualizację Odbiornika, należy kolejno:

1

Połączyć kablem antenowym gniazdo telewizji kablowej z gniazdem CABLE IN odbiornika (gniazdo nr 5 – patrz str. 7 instrukcji).

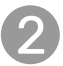

Połączyć gniazdo HDMI odbiornika z gniazdem HDMI telewizora (gniazdo nr 7 – patrz str. 7 instrukcji).

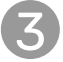

Podłączyć zasilanie do odbiornika (gniazdo nr 9 – patrz str. instrukcji).

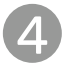

Do prawidłowego funkcjonowania odbiornika niezbędne jest aktywne połączenie przez sieć Wi-Fi do Internetu podczas konfiguracji.

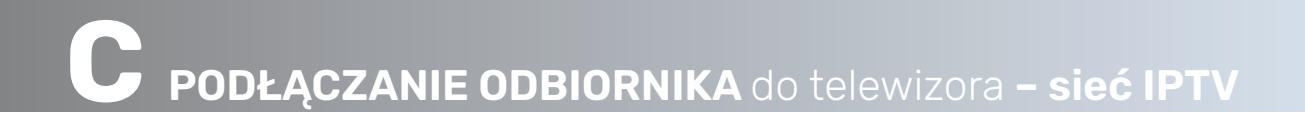

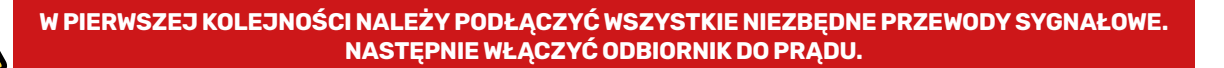

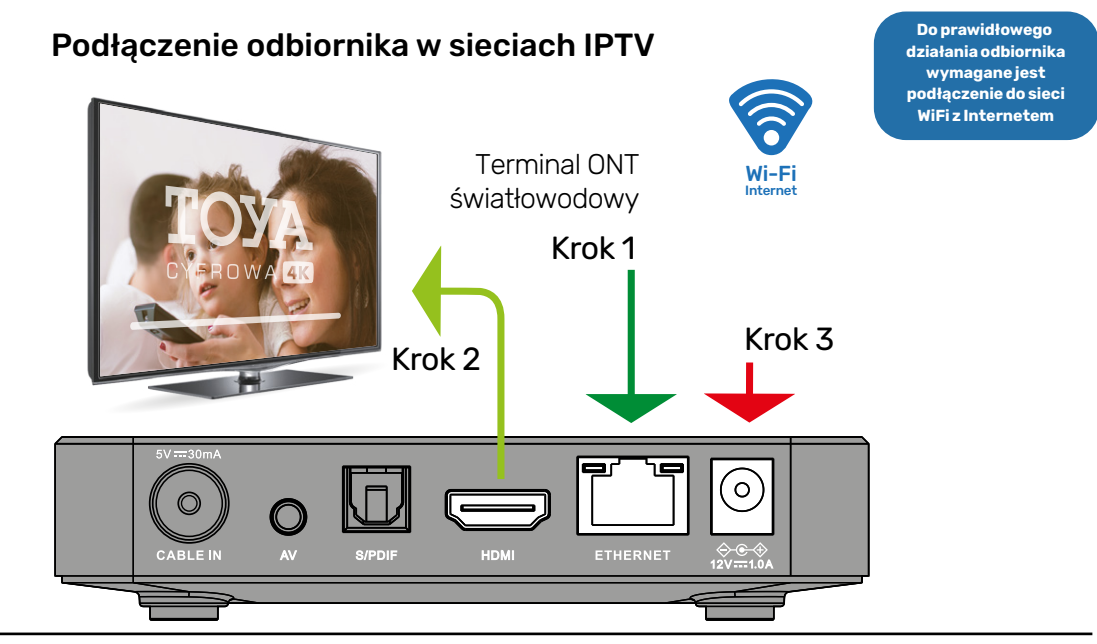

# PIERWSZE PODŁĄCZENIE ODBIORNIKA (SIEĆ IPTV)

Aby odbierać programy cyfrowe oraz umożliwić poprawną aktualizację Odbiornika, należy kolejno:

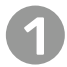

Połączyć odbiornik z Terminalem Swiatłowodowym ONT - przewodem (gniazdo nr 8 – patrz str. 7 instrukcji).

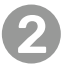

Połączyć gniazdo HDMI odbiornika z gniazdem HDMI telewizora (gniazdo nr 7 – patrz str. 7 instrukcji).

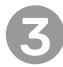

Podłączyć zasilanie do odbiornika (gniazdo nr 9 – patrz str. 7 instrukcji).

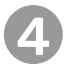

Do prawidłowego funkcjonowania odbiornika niezbędne jest aktywne połączenie przez sieć Wi-Fi do Internetu podczas konfiguracji.

**C PILOT ZDALNEGO STEROWANIA -** PAROWANIE Z URZĄDZENIEM

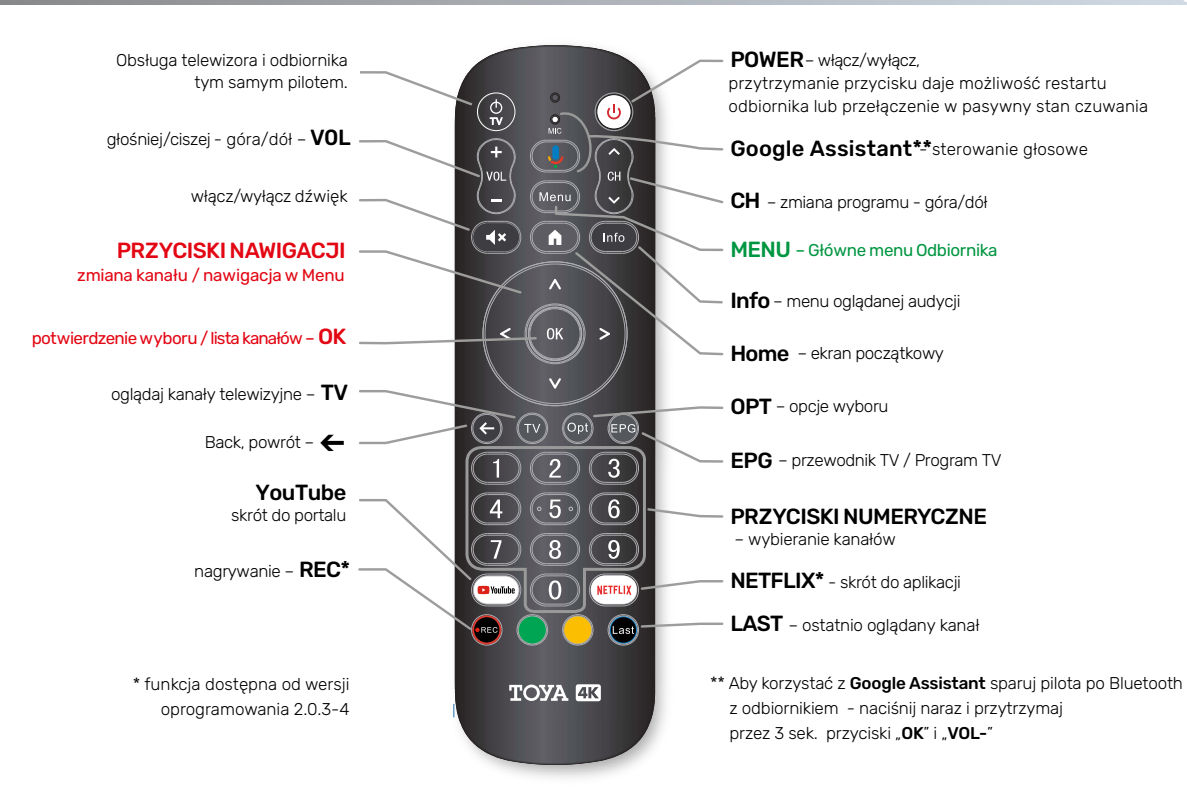

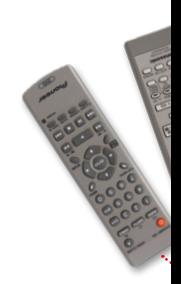

 $\sqrt{2}$ **. .** .

**TOYA ER** 

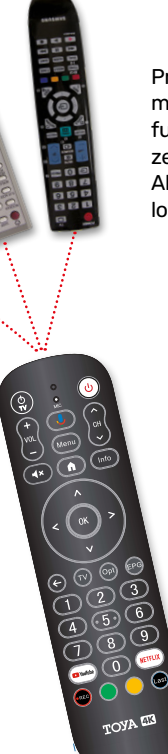

Przy pomocy przycisku **TV** na pilocie możemy sterować jedną podstawową funkcją różnych urządzeń (telewizorem, zestawem HI-FI, odtwarzaczem DVD). Aby zaprogramować przycisk **TV** na pilocie Odbiornika należy w kolejności:

> **1.** Przytrzymać przycisk **TV** na pilocie od dekodera do momentu aż dioda zacznie mrugać na czerwono.

**2.** Zbliżyć drugi pilot i wcisnąć przycisk, który chcemy zaprogramować, wtedy dioda powinna zacząć mrugać szybciej sygnalizując przechwytywanie sygnału.

**3.** Przycisk zostanie zaprogramowany w momencie gdy dioda zgaśnie.

Podczas pierwszego uruchamiana odbiornika możemy sparować pilota z urządzeniem połączeniem Bluetooth (by móc korzystać z Asystena Google). Wystarczy postępować zgodnie z instrukcją wyświetlaną na ekranie.

Połączenie pilota / F

Press and hold simultaneously buttons VOL- and OK for 2 seconds till blue led sta Wait until TOYA RCU appeared and confirm with OK button.

Poczekaj na znalezienie pilota TOYA RCU i potwierdź przyciskiem

Wciśnij i jednocześnie przytrzymaj przyciski VOL- oraz OK przez 2 sekundy aż niebieska

1

2

**TOYA RCU** 

Paruie.

**TOYA RCL** 

Łacze...

ьy.

b,

b,

TOYA RCU<sub>3</sub>

Sparowane

## KONFIGUROWANIE ODBIORNIKA NA PLATFORMIE MAXX 4K

Odbiornik po uruchomieniu wyświetla na kolejnych ekranach dalsze czynności konfiguracyjne zaczynając od wyboru języka menu. Krok ten nie jest wymagany (można, później w kolejnym etapie konfiguracji zalogować się bezpośrednio do konta Google korzystając z menu wyświetlanego na telewizorze zaznaczając odpowiednie zgody). Można skonfigurować odbiornik z użyciem ustawień i zgód z własnego telefonu z systemem Android (włącznie z danymi o twojej sieci Wi-Fi), mając już konto na portalu Google.

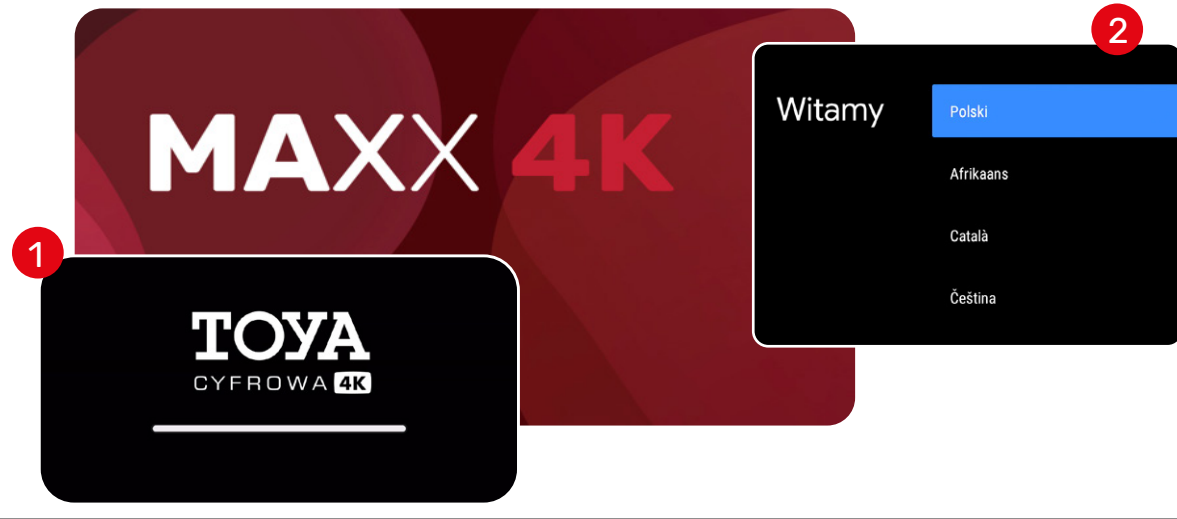

# **PIERWSZE URUCHOMIENIE ODBIORNIKA D**

## **PODŁĄCZENIE** DO SIECI WI-FI

3

Wi-Fi z dostępem do Internetu w celu zapewnienia prawidłowego działania dekodera i korzystania z jego funkcjonalności np. dostępu do usług VOD, TV, sterowania głosowego oraz aplikacji.

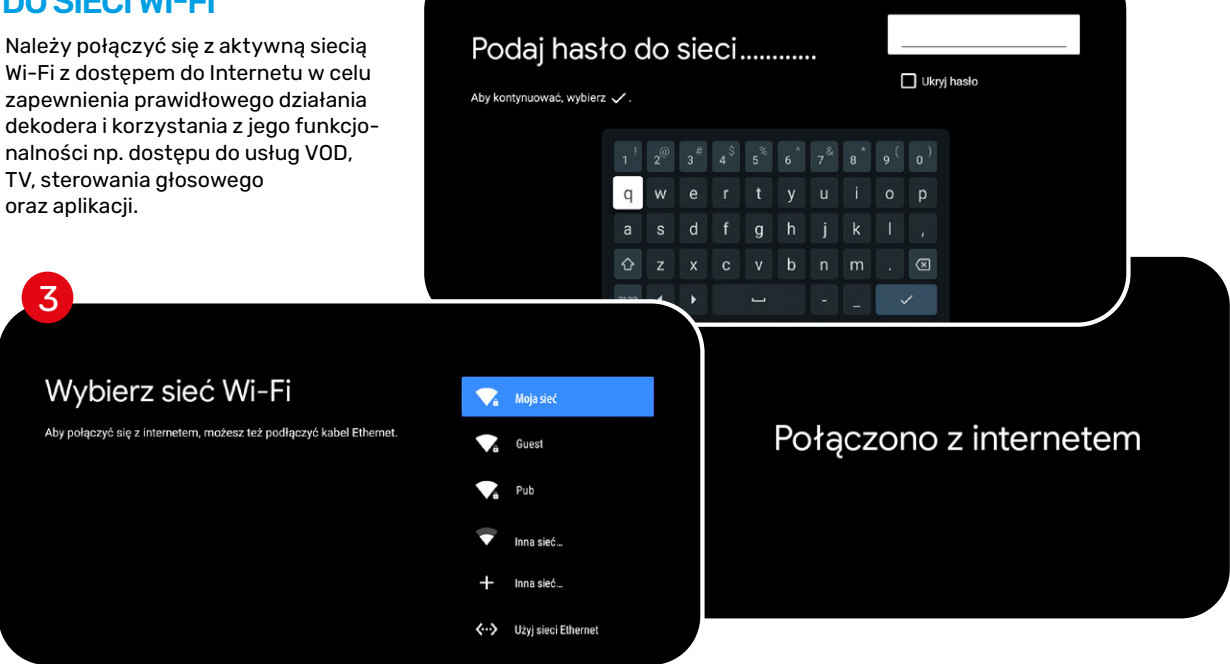

# Sprawdzam dostępność aktualizacji...

Sprawdź aktualizacie

Dostępność aktualizacji sprawdzono o godzinie 11:27.

# AUTOMATYCZNA AKTUALIZACJA ODBIORNIKA

Odbiornik Telewizji Cyfrowej TOYA 4K automatycznie pobiera z sieci najnowszą wersję oprogramowania oraz uaktualnia listę dostępnych programów w przypadku zmiany oferty programowej. Jeżeli podczas pierwszej instalacji Odbiornik wykryje w sieci nowszą wersję oprogramowania, nastąpi automatyczna aktualizacja. W tym czasie nie należy odłączać Odbiornika od źródła zasilania.

### **PROCES MOŻE TRWAĆ DO KILKU MINUT.**

Informację, z której wersji oprogramowania Odbiornika aktualnie korzystamy, uzyskamy w: Menu > Ustawienia > O aplikacji

W przypadku niepowodzenia należy wybrać z menu > Ustawienia systemu > Informacje > Aktualizacja systemu i wykonać aktualizację.

# INSTALACJA KANAŁÓW 4

Po znalezieniu dostępnych kanałów zostaną one zapisane automatycznie i odbiornik uruchomi się w trybie oglądania.

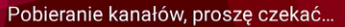

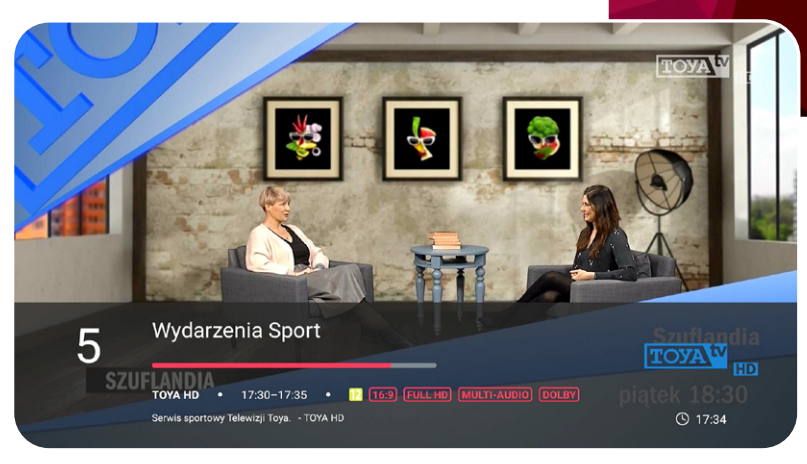

# **E FUNKCJE ODBIORNIKA**

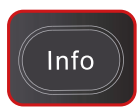

# INFORMACJE O OGLĄDANYM PROGRAMIE

Każdorazowo, przy zmianie programu lub gdy zostanie wciśnięty na pilocie przycisk **Info**, na ekranie pojawią się informacje o programie.

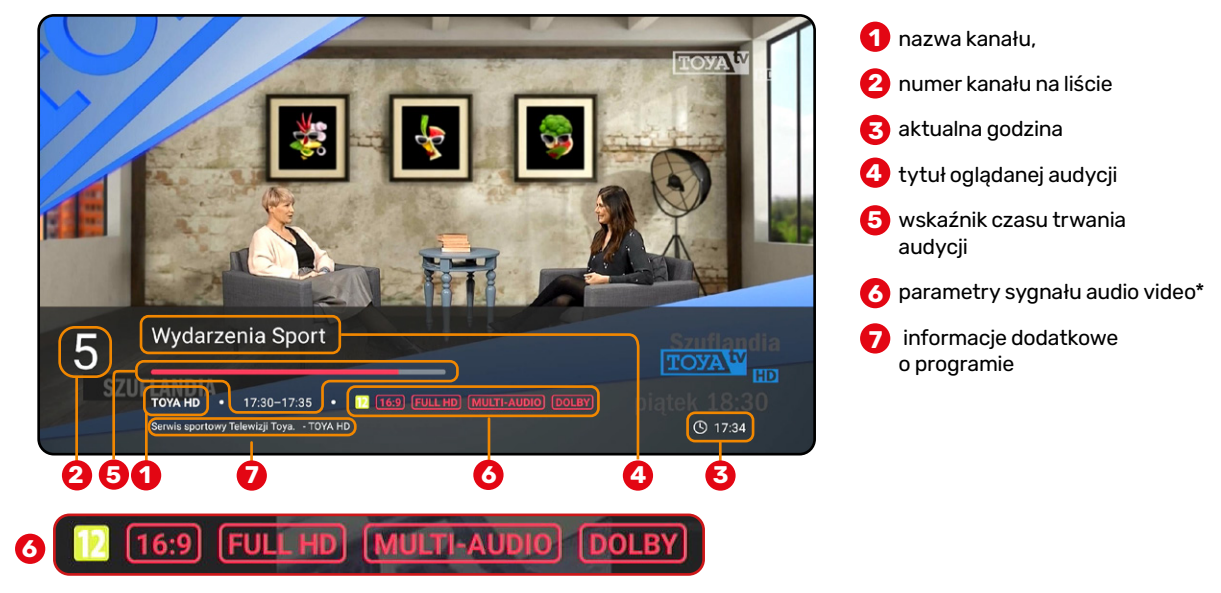

\* dodatkowe informacje – ikony informujące kolejno (od lewej): ograniczenie wiekowe , format ekranu, kanał HD/4K, dostępność napisów dialogowych, dźwięk Dolby Digital.

# **FUNKCJE ODBIORNIKA**

## DODATKOWE INFORMACJE O OGLĄDANYM PROGRAMIE

Możemy wyświetlić dodatkowe informacje o programie naciskając dwa razy przycisk **Info** na pilocie.

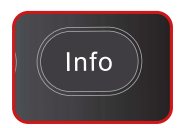

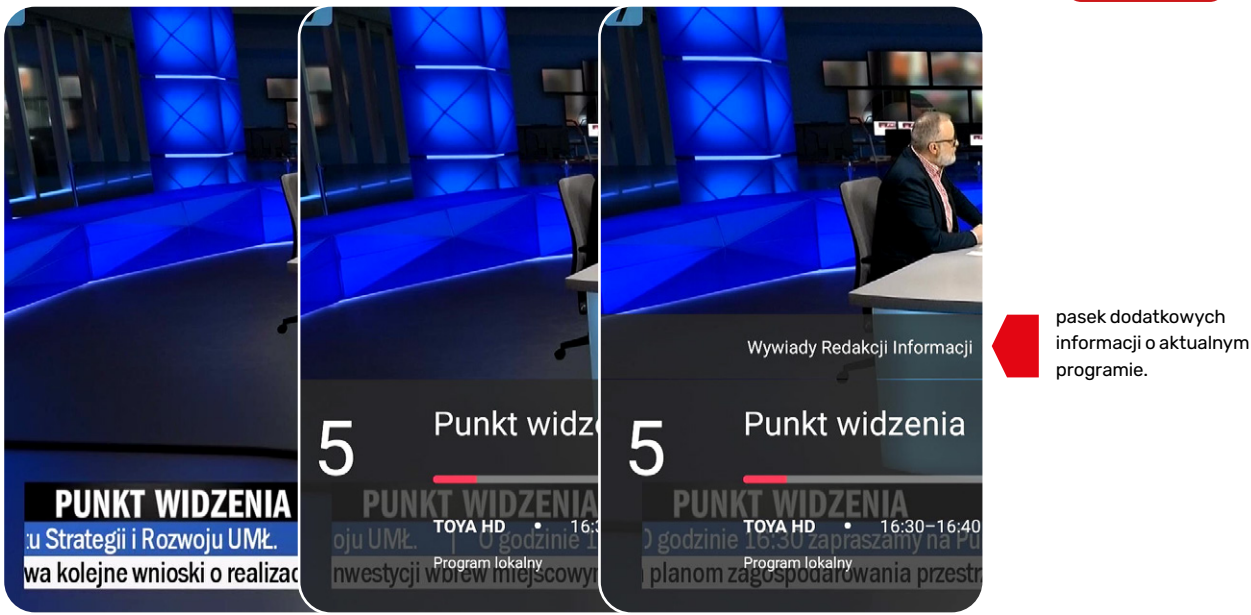

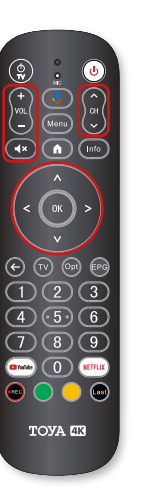

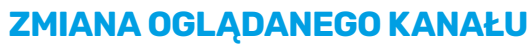

Zmiany oglądanego kanału uzyskamy korzystając z kierunkowych przycisków pilota lub wprowadzając numer przyciskami **0 – 9.** Możemy również skorzystać z wygodnej funkcji, jaką jest menu wyboru kanału, która uruchamiana jest przyciskiem **OK.** Pozwala na szybkie i wygodne poruszanie się po liście kanałów za pomocą **przycisków nawigacyjnych**. W przypadku uruchomionej usługi GoogleAssistant dostępna jest również opcja sterowania głosem. Wiecej str. 39. **/ DTC9740**

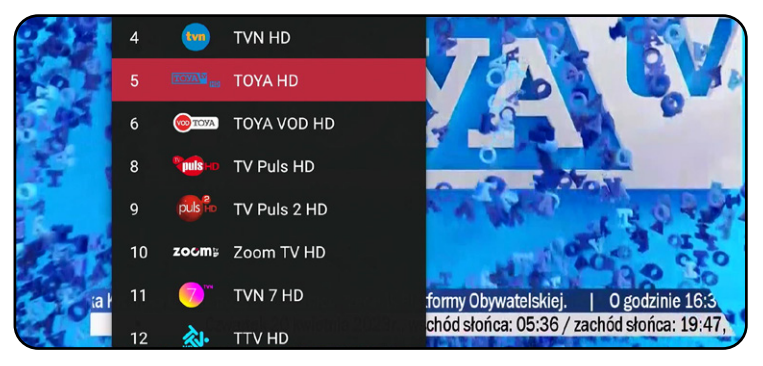

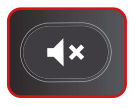

# **REGULACJA GŁOŚNOŚCI / WYCISZENIE**

Poziomem dźwięku oglądanej audycji sterujemy używając **przycisków volume**. Całkowicie wyciszymy dźwięk, korzystając z przycisku **mute.** W przypadku uruchomionej usługi GoogleAssistant dostępna jest również opcja sterowania głosem. Wiecej str. 39.

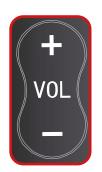

# **FUNKCJE ODBIORNIKA -** wybór języka, ścieżki audio **E**

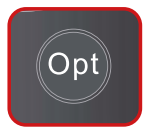

**/ DTC9740**

### **NAPISY**

Przycisk **OPT** Napisy> dostosuj format... Przełącznik "wyświetlanie" włącza/wyłącza napisy i listy dialogowe, jeśli są dostępne z oglądaną audycją. Tutaj również dostępny jest wybór wersji językowej napisów, ich koloru i wielkości. Wybór zatwierdzamy przyciskiem **OK**. Wyjście z menu przy pomocy przycisku "**BACK**".

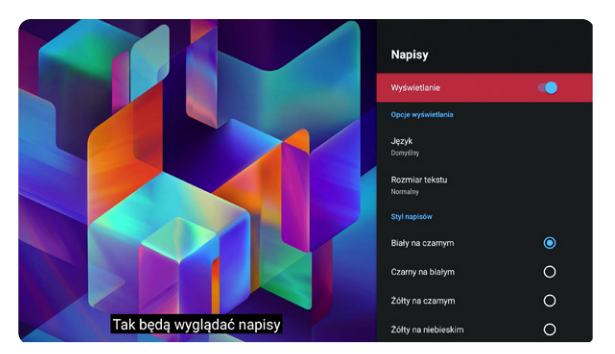

# **WERSJE JĘZYKOWE FORMAT DŹWIĘKU**

Jeśli oglądana audycja zawiera więcej niż jedną ścieżkę audio, możemy dokonać wyboru pomiędzy nimi korzystając z przycisku **Opt** i zatwierdzeniu wybranej z wykorzystaniem przycisku **OK**.

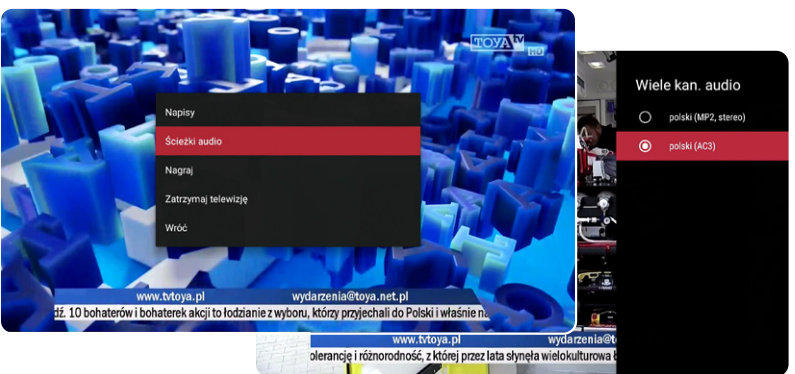

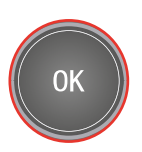

# **F MENU ODBIORNIKA**

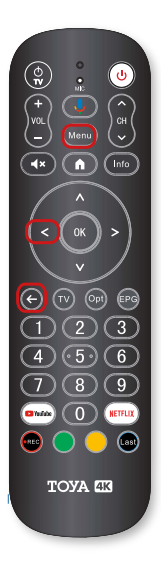

# Menu

## **MENU ODBIORNIKA**

Menu odbiornika dostępne jest po wciśnięciu przycisku **MENU strzałką w lewo** lub przyciskiem **Back**

#### **SZUKAJ**

- wyszukiwanie programów za pomocą mikrofonu w pilocie lub klawiatury ekranowej.

#### **OGLADAJ TV**

- dostęp do programów TV

#### **ULUBIONE**

- tworzenie i edycja list ulubionych kanałów.

#### **CATCH-UP TV**

- lista programów dostępnych do 7 dni wstecz\*

#### **VOD**

- biblioteka filmów na żadanie

#### **EPG**

**-** rozbudowana informacja o aktualnie nadawanych programach / przewodnik TV

#### **PVR** - katalog nagranych audycji / zarządzanie nagraniami

**EBOA**  - dostęp do konta Abonenta w TOYA\*\*

## **RADIO**

- stacje radiowe
- **MUZYKA** - usługi muzyczne

#### **WEB ON TV**

- portale, usługi informacyjne

#### **USTAWIENIA**

- personalizacja odbiornika np.: wybór języka, ustawienia interfejsu, obrazu, dźwięku, czasu, Informacje systemowe, aktualizacje.

\* zależnie od licencji nadawcy. \*\*\* \*\* dostępne tylko w wybranych sieciach.

# **MENU ODBIORNIKA - "Szukaj"**

2

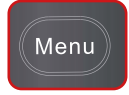

MAXX4

PROFIL<br>DOMYŚLNY ම

Q Szukaj

Oglądaj TV

• Ulubione

VOD

 $E = EPG$ 

**®** PVR

eBOA

 $\blacktriangleright$ 

← Catch-up TV

### **SZUKAJ**

Wyszukiwanie programów, filmów i treści wideo z całych zasobów platformy MAXX 4K, przy pomocy mikrofonu umieszczonego w pilocie lub klawiatury ekranowej."

**1. Wyszukiwanie głosowe** - za pomocą przycisku **OK** na pilocie możemy aktywować głosowe komendy, następnie należy wyraźnie wypowiadać słowa kluczowe do mikrofonu w pilocie.

**2. Klawiatura ekranowa** - za pomocą przycisków nawigacyjnych możemy wywołać klawiaturę ekranową aby wpisać szukaną frazę.

 $q^{\dagger}$ 

a

⇧

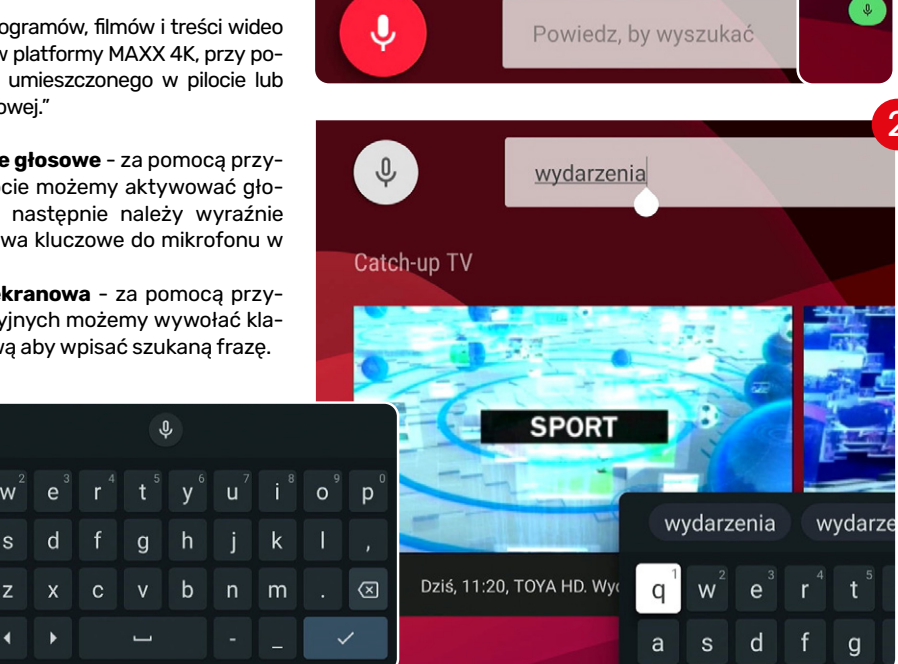

1

# **MENU ODBIORNIKA - lista "Ulubionych" sortowanie kanałów**

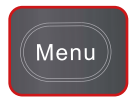

## **ULUBIONE**

Po automatycznym wyszukiwaniu kanałów w trakcie pierwszej instalacji, możemy skorzystać z wybrania interesujących nas kanałów do odrębnej listy kanałów. Niezależnie od naszej decyzji Odbiornik domyślnie tworzy zestaw list Ulubione np. "**dla dorosłych**", "**dla dzieci**"...

Edycję nazwy i zawartości w późniejszym użytkowaniu wykonamy przyciskiem **MENU**/ULUBIONE (na wirtualnej klawiaturze widocznej na ekranie) którą obsługujemy za pomocą **przycisków nawigacyjnych.**

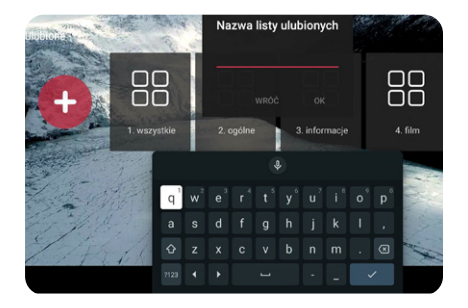

## **EDYCJA, DODAWANIE, USUWANIE KANAŁÓW**

Aby stworzyć taką listę należy na pozycji "Ulubione" nacisnąć przycisk **OK**, a następnie na liście kanałów TV naciskać przycisk **OK** na kanałach, które chcemy dodać lub odjąć z/do listy ulubionych.

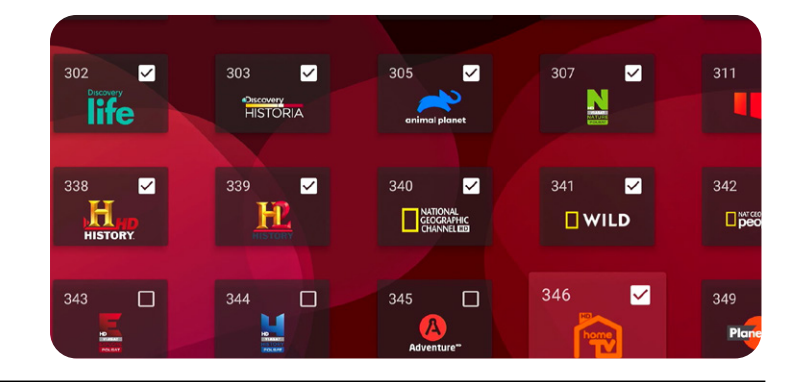

# **VOD -** biblioteka programów **F**

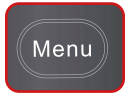

### **VOD**

Q Szukaj

**VOD**  $\bullet$  $\equiv$ EPG

 $\bullet$ 

 $\leftarrow$ 

 $\odot$ PVR

Ħ eBOA

Biblioteka programów.

**VOD** to olbrzymia biblioteka filmów i programów tv z której odpłatnie można wypożyczyć filmy, seriale, programy różnych wywórni filmowych. Opłaty uzależnione są od nadawcy i doliczane do rachunku miesięcznego.

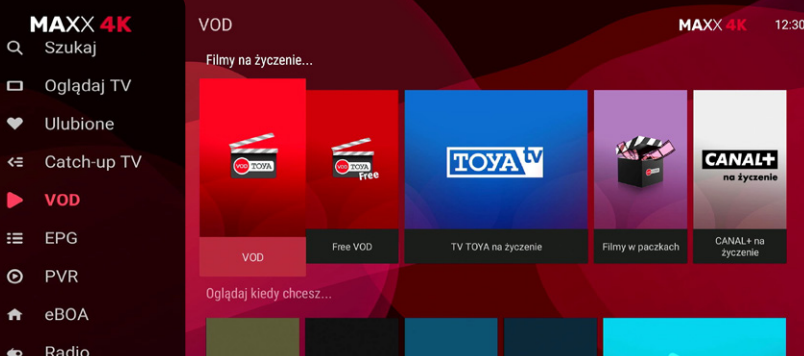

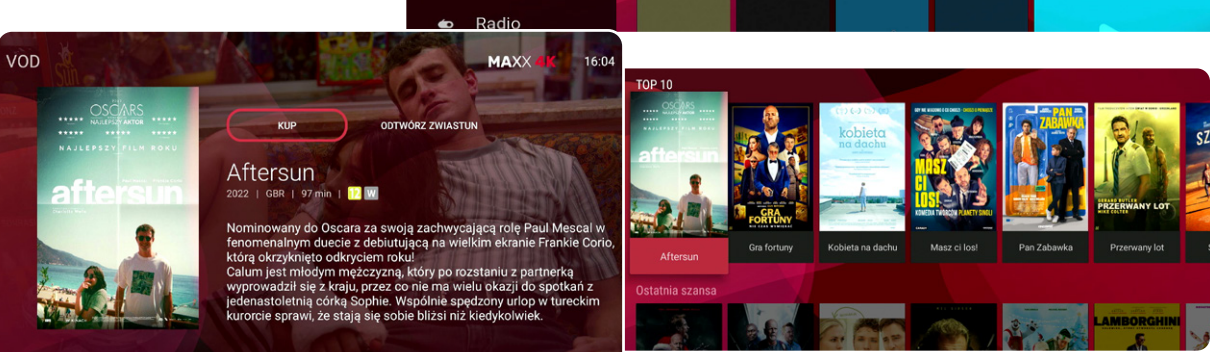

# **F CATCH-UP TV**

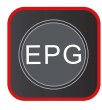

## **CATCH-UP TV**  DOSTĘPNY Z POZIOMU EPG

to łatwy, dostęp do programów telewizyjnych (do siedmiu dni wstecz) które nam umknęły a niedawno się skończyły lub właśnie równocześnie z oglądanym przez nasna innym kanale trwają. Usługa jest dodana do wybranych kanałów i programów TV zależnie od dostawcy.

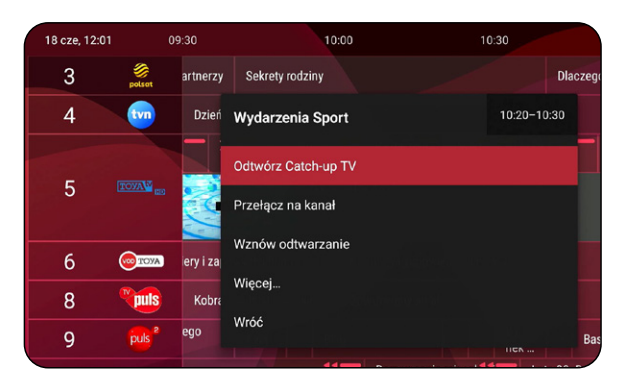

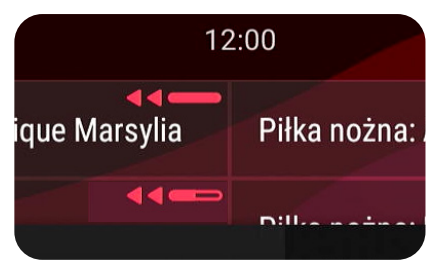

Audycje z dodaną usługą **CATCH-UP TV** mają odpowiedni znaczek

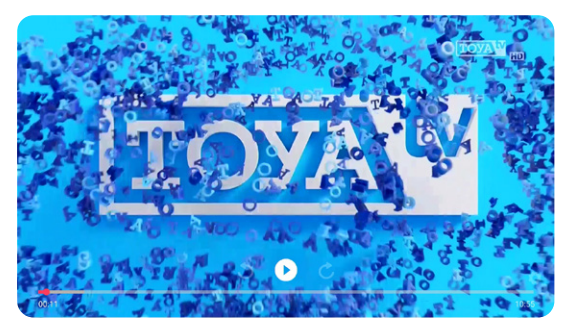

Widoczny pasek postępu odtwarzania programu

# **CATCH-UP TV**

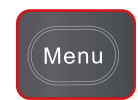

## **CATCH-UP TV**  DOSTĘPNY Z POZIOMU MENU ODBIORNIKA

to posegregowany dostęp do programów telewizyjnych z ostatniego tygodnia w widoku z poziomu menu dekodera.

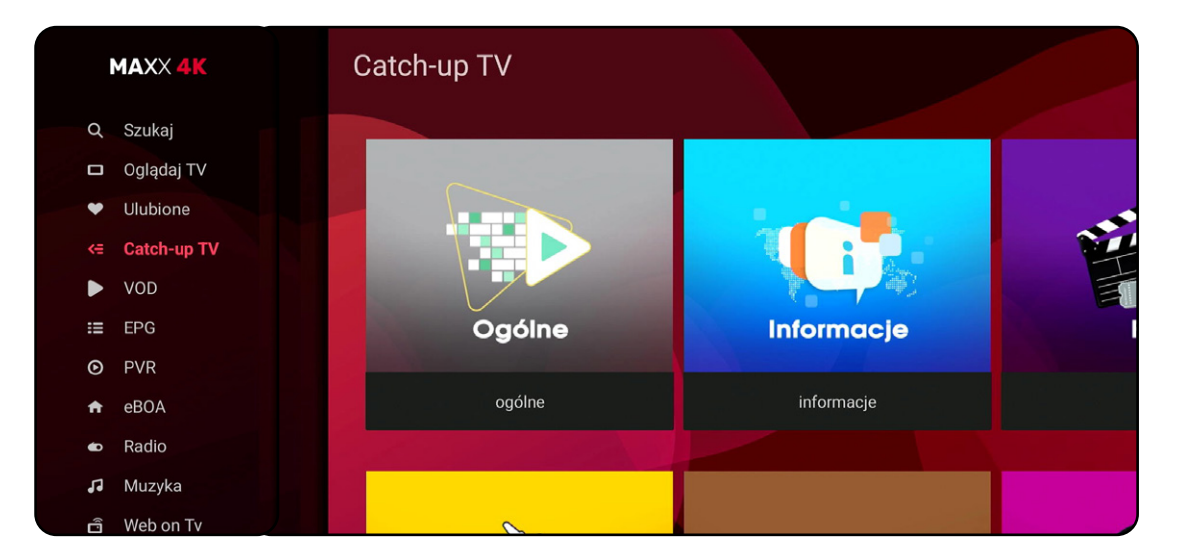

# **F PRZEWODNIK TV (EPG)**

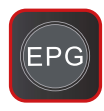

### **PRZEWODNIK TV**

Przewodnik TV uruchamiamy naciskając przycisk **EPG**. Znajdziemy tu program telewizyjny dla stacji nadawanych cyfrowo, a w nim: informacje o godzinach rozpoczęcia i zakończenia audycji, powtórki, szczegółowe opisy audycji, streszczenia, obsadę, gatunek filmu itp.

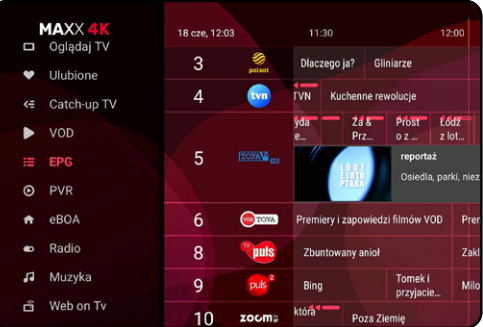

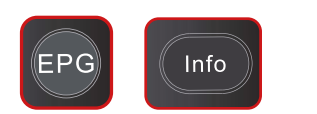

## **2x WIĘCEJ INFORMACJI (SZCZEGÓŁOWY OPIS)**

W czasie wyświetlania danych na ekranie, szczegółowy opis bieżącej i następnej audycji uzyskamy wciskając EPG a następnie na wybranym kanale przycisk **INFO.**

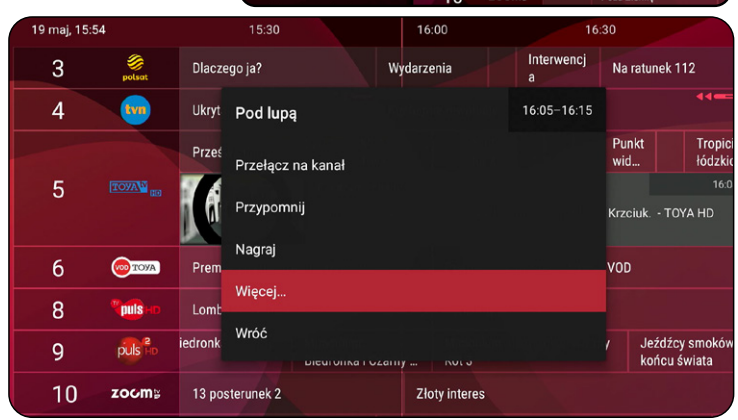

# **PRZEWODNIK TV (EPG) F**

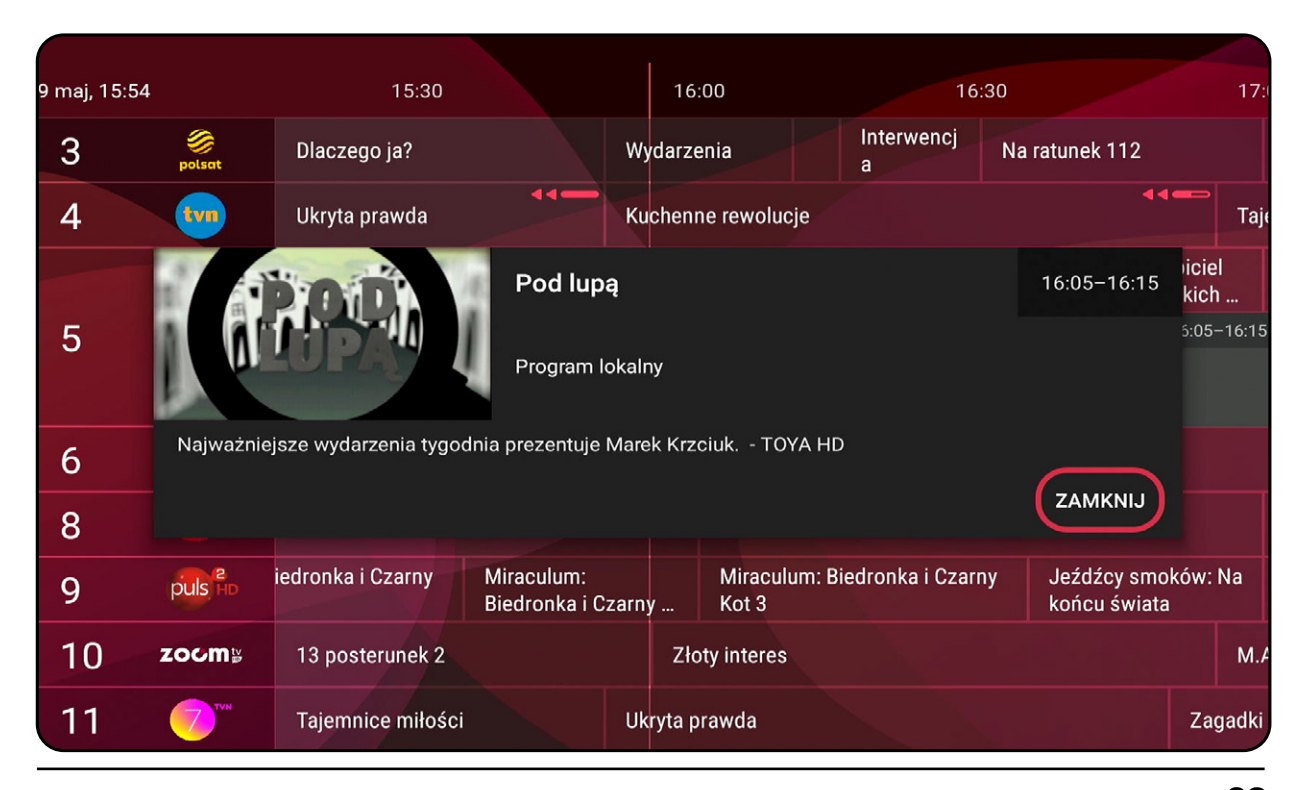

# **E MENU ODBIORNIKA - PVR**

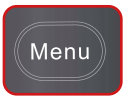

### **PVR\***

Funkcja **PVR** pozwala planować, nagrywać i odtwarzać dowolne programy TV.

*(Nagrania z Odbiornika zapisane na zewnętrznym nośniku pamięci USB mogą być odtwarzane tylko na tym Odbiorniku na którym zostały nagrane)*

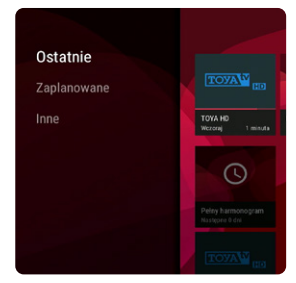

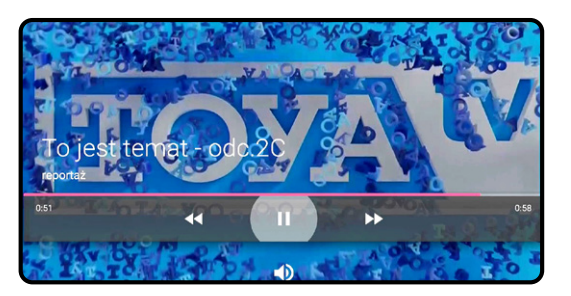

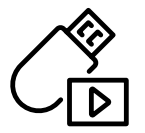

#### **Użycie zewnętrznego dysku HDD USB, pendrive lub karty.**

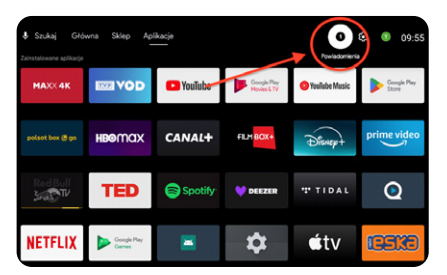

Po podpięciu nośnika USB, należy wyjść do ekranu podstawowego Androida, czyli kolejno: "Home (Domek)" -> "Powiadomienia" -> Wybierz nośnik -> "Format"."

## **UWAGA!**

Do poprawnego działania USB PVR wymagane jest sformatowawnie nośnika USB z poziomu menu Odbiornika. **Wybranie opcji** "Format", **usuwa wszystkie dane i formatuje dysk do pamięci wymiennej.**

# **MENU ODBIORNIKA -** Radio i Muzyka **F**

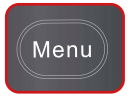

### **RADIO**

Po wyborze z Menu opcji Radio lista kanałów przełącza się na listę stacji radiowych. Aby wrócić do oglądania telewizji należy wybrać z Menu Oglądaj TV lub nacisnąć przycisk TV na pilocie.

Dostępne są również internetowe stacje radiowe w Menu > Muzyka > Radio internetowe

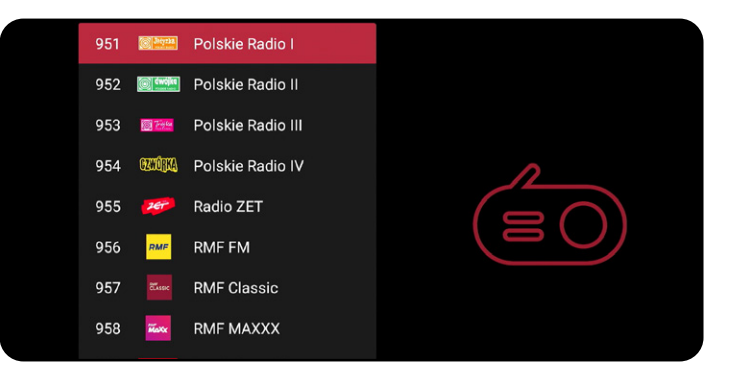

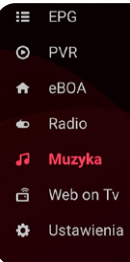

### **MUZYKA**

To dostęp do muzycznych serwisów streamingowych oraz wybranych zainstalowanych aplikacji.

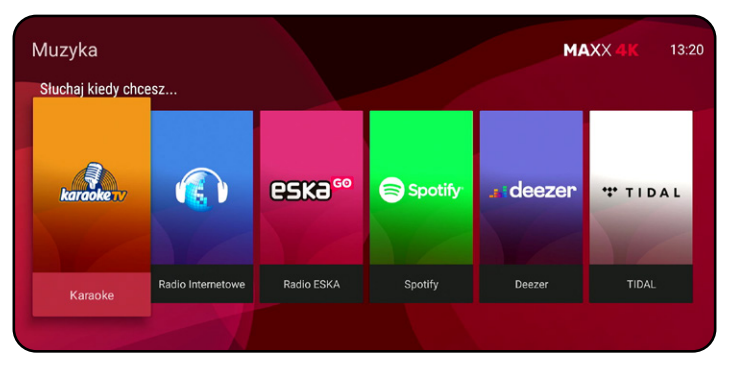

## WEB ON TV / PORTAL TV Dostęp do internetowych portali i aplikacji informacyjnych.

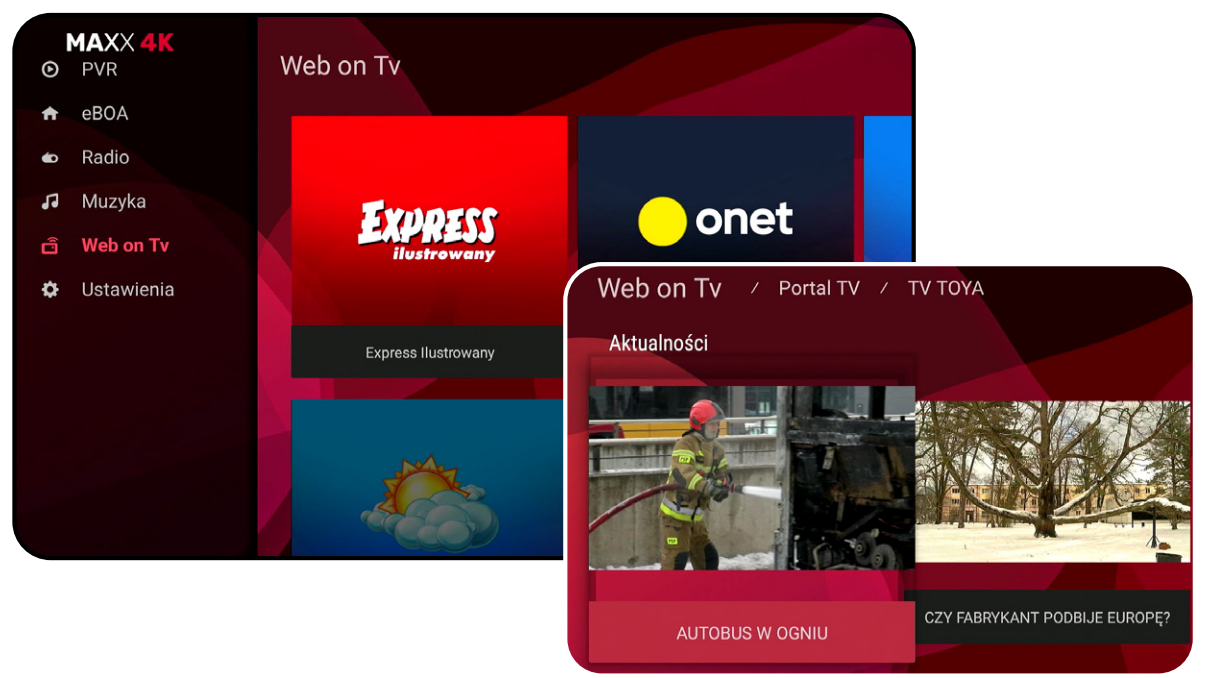

## **USTAWIENIA** Ta zakładka zawiera narzędzia i ustawienia osobiste użytkownika oraz nastawy systemowe.

#### **USTAWIENIA SYSTEMU/URZĄDZENIA**

Ustawienia Odbiornika dotyczące współpracy z telewizorem, ustawiania daty i czasu, urządzeniami Audio-Video, Wi-Fi, logowaniem do kont i aplikacji. Ustawienia zaawansowane dźwięku. Auto wyłączania i pasywnego trybu gotowości.

Do wyboru są między innymi ustawienia dla:

Odbiornika do formatu ekranu naszego telewizora.

**KONTROLA RODZICIELSKA** - opisana na stronie nr 35

**CAS** - systemowe od dostawcy

**STATUS SIECI / PARAMETRY -** Informacje o stanie sieci **TRYB WYŚWIETLANIA** - dostosuje ustawienia obrazu na wyjściu

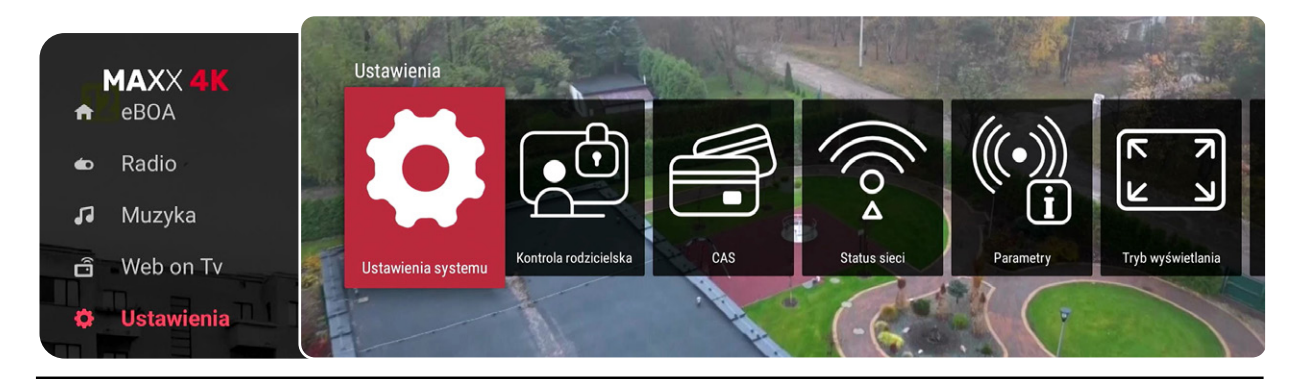

# **MENU ODBIORNIKA - ustawienia**

# **USTAWIENIA JĘZYKA**

**Język menu** - pozwala zmienić język wszystkich dostępnych Menu (domyślnie polski) .

#### **Pierwszy język audio**

Wybór domyślnej ścieżki audio w audycjach (domyślnie polski).

Ustawienia

Ustawienia systemu

**KONFRONTACJE** 

Wiadomości

www.tvtoya.pl

Kontrola rodzicielska

#### **Język napisów**

Wybór następnej ścieżki audio przy braku poprzedniej (domyślnie polski).

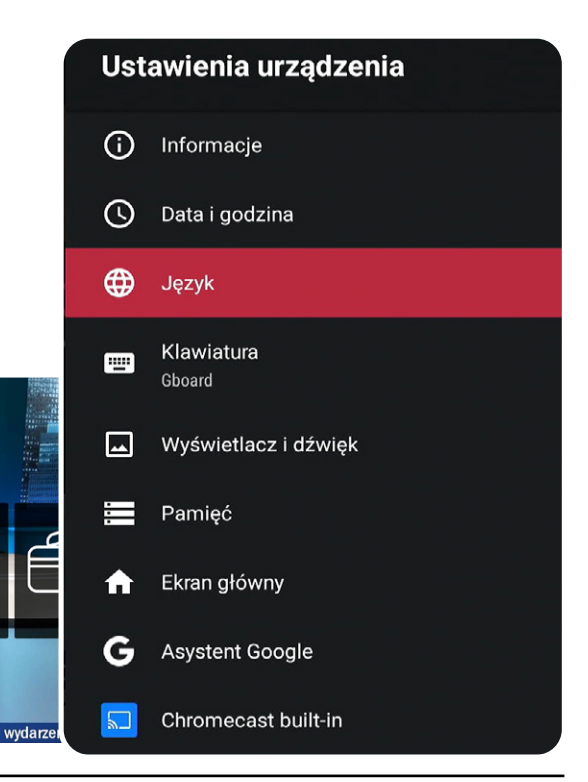

# **KONTROLA RODZICIELSKA**

**BLOKADA PROGRAMÓW** - Umożliwia skonfigurowanie blokad na poszczególne funkcje Odbiornika tak, aby podczas próby skorzystania z danej funkcji lub obejrzenia wybranego kanału wymagane było podanie kodu PIN. (blokuje wybrane kanały przy użyciu przycisku oznaczając je symbolem kłódki).Po przywróceniu do ustawień fabrycznych ustawiany jest domyślny kod PIN.

**USTAWIENIA BLOKADY** – dzięki tej opcji możemy ustawić ograniczenia wiekowe.

**ZMIEŃ PIN** - opcja pozwalająca na zmianę domyślnego kodu PIN 1111

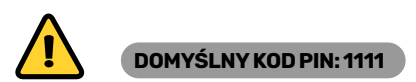

**Ważne. Własny, wprowadzony kod PIN należy zapamiętać lub zapisać. W razie jego utraty konieczna będzie pomoc działu technicznego.** 

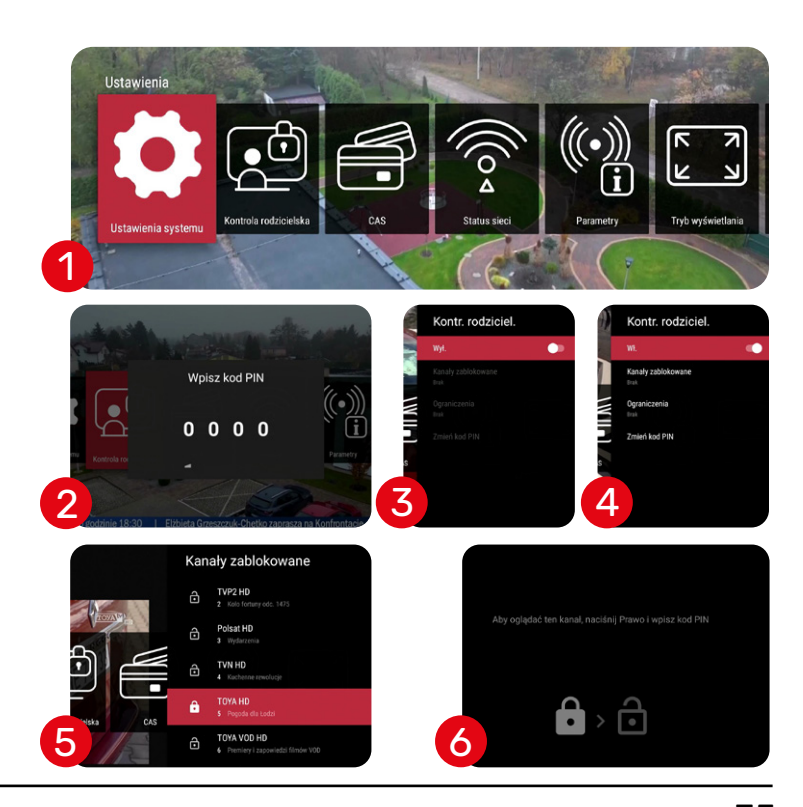

# **MENU ODBIORNIKA - profile**

Menu

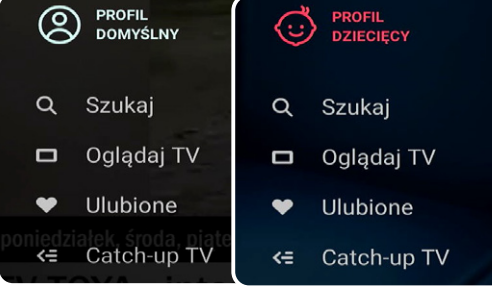

# **PROFIL DZIECIĘCY**

**Profile użytkownika pozwalają w łatwy sposób ograniczyć prawa dostępu dla dzieci. (Profil domyślny jest włączony na starcie).**

Wybranie Profilu Dziecięcego udostępnia pakiet tylko dziecięcych programów. Jeśli wcześniej zostanie uaktywniona **KONTROLA RODZICIELSKA** (*str. 35 instrukcji*) z blokadą programów i **PIN**em to powrót do Profilu Domyślnego będzie trzeba potwierdzć ustawionym kodem.

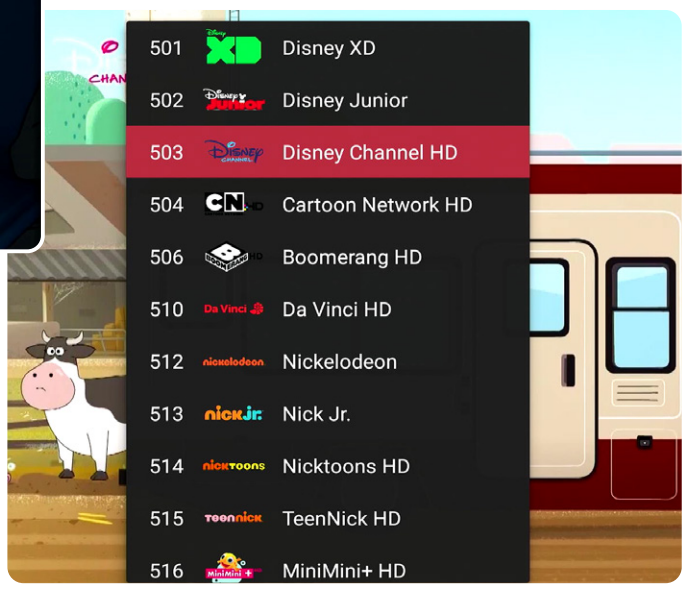

# **MENU ODBIORNIKA -** telegazeta **G**

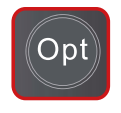

# **TELEGAZETA**Napisy Ścieżki audio Nagraj Zatrzymaj telewizję Telegazeta

Last **REC** 

Wróć

Po naciśnięciu na pilocie przycisku **Opt**  z wyświetlanego menu możemy wybrać Telegazetę. Do nawigacji służą kolorowe przyciski na pilocie.

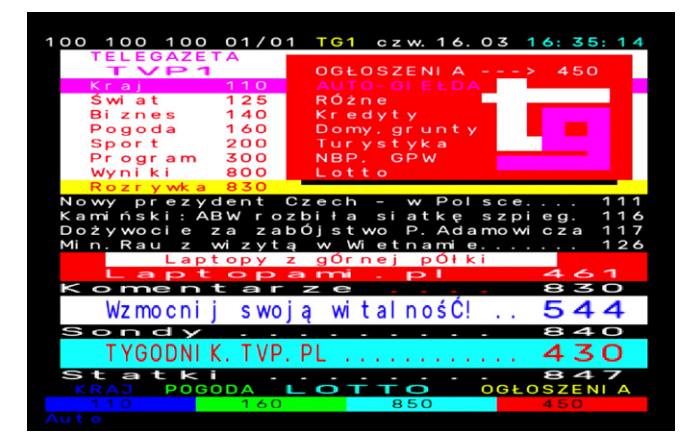

# **H USŁUGI OD GOOGLE**

## **USŁUGI GOOGLE**

Domyślnie odbiornik ma zainstalowane aplikacje których używanie nie wymaga konta Google. Jednak chcąc uzyskać dodatkowe funkcjonalności trzeba założyć konto i zalogować się poprzez odbiornik. Można skonfigurować odbiornik w oparciu o spersonalizowany już smartfon z systemem Android. Możliwe jest również instalowananie odpłatnych aplikacji czy gier ze sklepu Google Play.

#### Google

Play. To urząd

pochodz z tych ap

możesz

urządzer

Odkryj nowe gry oraz aplikacje

Saktóra ushini morta unmana

muzyczne i filmowe w Google Pla

## Warunki usługi

Kontynuując, wyrażasz zgodę na Warunki korzystania z usług Google, Politykę prywatności Google oraz Warunki korzystania z usługi Google

## Pobieraj aplikacje z Google Play

W Sklepie Google Play znajdziesz aplikacje, które na pewno pokochasz. Możesz na przykład grać w ciekawe gry albo oglądać programy telewizyjne lub sport na żywo w transmisji strumieniowej.

Zaakceptui

Dalej

Pomiń

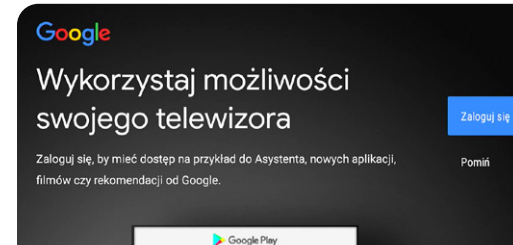

**MOFF7FI** 

# Skonfigurować telewizor przy użyciu telefonu z Androidem?

Możesz z łatwościa przesłać informacje o sieci Wi-Fi i koncie Google z telefonu z Androidem na telewizor

# **USŁUGI OD GOOGLE -** obsługa głosem

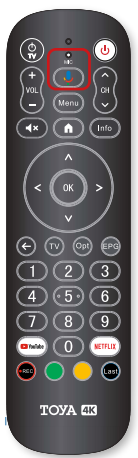

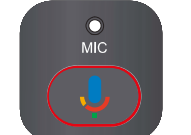

## **OBSŁUGA ODBIORNIKA GŁOSEM\***

Posługując się przyciskiem Google Assistant na sparowanym już pilocie korzystaj z możliwości głosowego obsługiwania odbiornika w języku polskim.

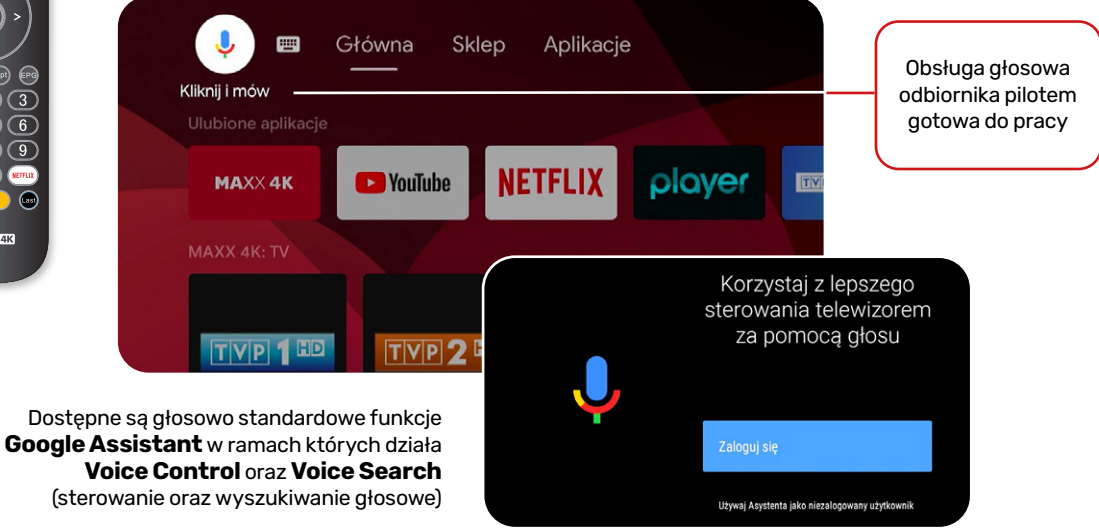

\*aby móc korzystać z funkcji Google Assistant należy na etapie pierwszego uruchamiania odbiornika wyrazić zgodę na włączenie tej usługi lub zmienić ją w ustawieniach odbiornika.

Przed zwróceniem się do serwisu z problemem dotyczącym Odbiornika prosimy zapoznać się z poniższa tabelą. Proste czynności i drobne zmiany mogą wyeliminować problem i przywrócić poprawne funkcjonowanie Odbiornika. Najbardziej typowe problemy związane są z połączeniami kabli. Prosimy sprawdzić, czy Odbiornik jest odpowiednio podłączony, czy kable są na miejscu i odpowiednio dociśnięte. Można rozłączyć i połączyć wszystkie kable raz jeszcze.

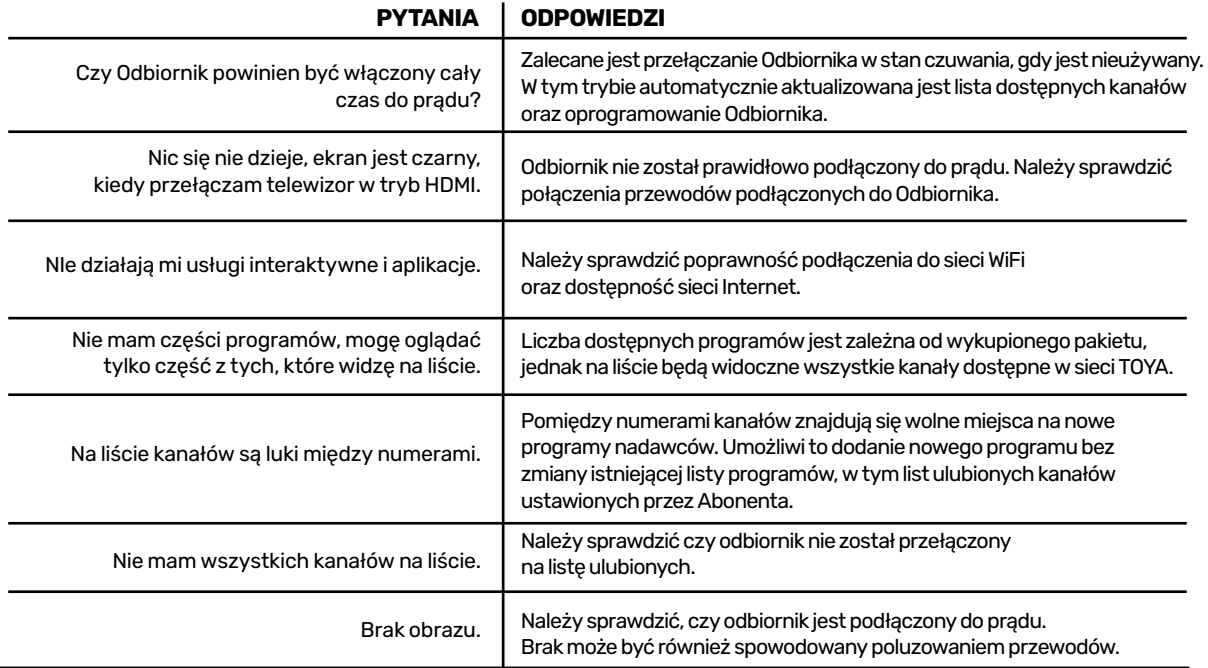

### W przypadku nieprawidłowego działania Odbiornika (np. braku reakcji na pilota), należy odłączyć Odbiornik od źródła zasilania i włączyć ponownie po upływie kilku minut.

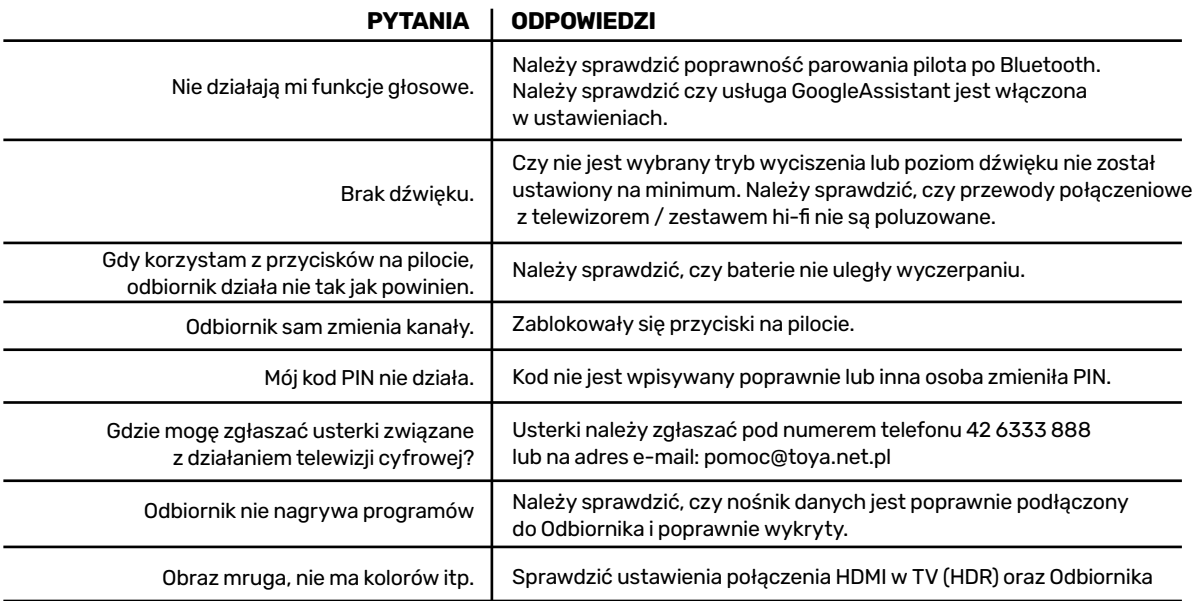

Jeśli żaden ze sposobów wymienionych w tabeli nie pomoże rozwiązać problemu, prosimy skontaktować się z pomocą techniczną pod numerem: **42 6333 888**, na adres e-mail: **pomoc@toya.net.pl** lub **w lokalnym BOA.**

# **I DANE TECHNICZNE**

# **SPECYFIKACJA ODBIORNIKA AMIKO DTC974x / DTC9740**

#### PODZESPOŁY

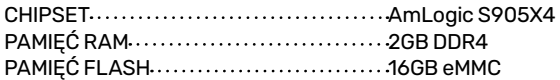

#### VIDEO

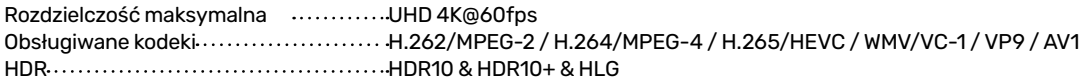

#### DZWIĘK

Dekoder Audio ...............................L1 & L2 & L3Dolby Digital (AC-3) & Dolby Digital Plus (EAC-3) & Dolby AC-4 & DTS & AAC & HE-AAC (AAC+) & Dolby ATMOS

### ŁĄCZNOŚĆ

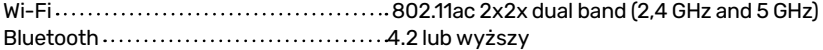

 $\mathbf \omega$ 

# **DANE TECHNICZNE I**

#### $\text{S}$ YSTEM OPERACYJNY  $\cdots$   $\cdots$ PANEL BOCZNY

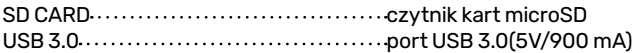

#### PANEL TYLNY

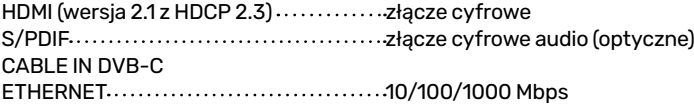

#### ZASILANIE

Parametry wejściowe ..................... DC 12V/1.0A /Baterie (pilot) 2x1.5V AAA Pobór energii 6,5W w trybie normalnej pracy / 3,5W w trybie czuwania aktywnego / 0.5W w trybie czuwania pasywnego

**WYMIARY**  $(W \times H \times D)$ ....................... 130 x 130x 35mm

# **TOYA** CYFROWA<sup>4K</sup>

# **MAXX4**

Nowoczesny odbiornik cyfrowy oparty na platformie Android TV to prawdziwe centrum rozrywki